,,<br>, Not macht erFinDerisch!"

# FaXFinD

 $\operatorname{Programm}$  : Michael Thäniz Idee & Doku : Ralf Neumann

12. März 1993

Haftungsausschluß:

Für Schäden, die durch die Benutzung des Programmes entstehen, wird keinerlei Haftung übernommen. Verwendete Namen von Programmen mit Warenzeichencharakter sind als solche zu behandeln!

Dieses Handbuch wurde von Ralf Neumann mit dem Textsatztsystem TEX / LAT<sub>E</sub>X und dem Dokumentstil script gesetzt. Sein Dank gebührt DONALD E. KNUTH für TEX, LELSIE LAMPORT für L<sup>AT</sup>EX, HELMUT KOPOKA für die Literatur und FRANK NEUKAM für SCRIPT.STY.

# Inhaltsverzeichnis

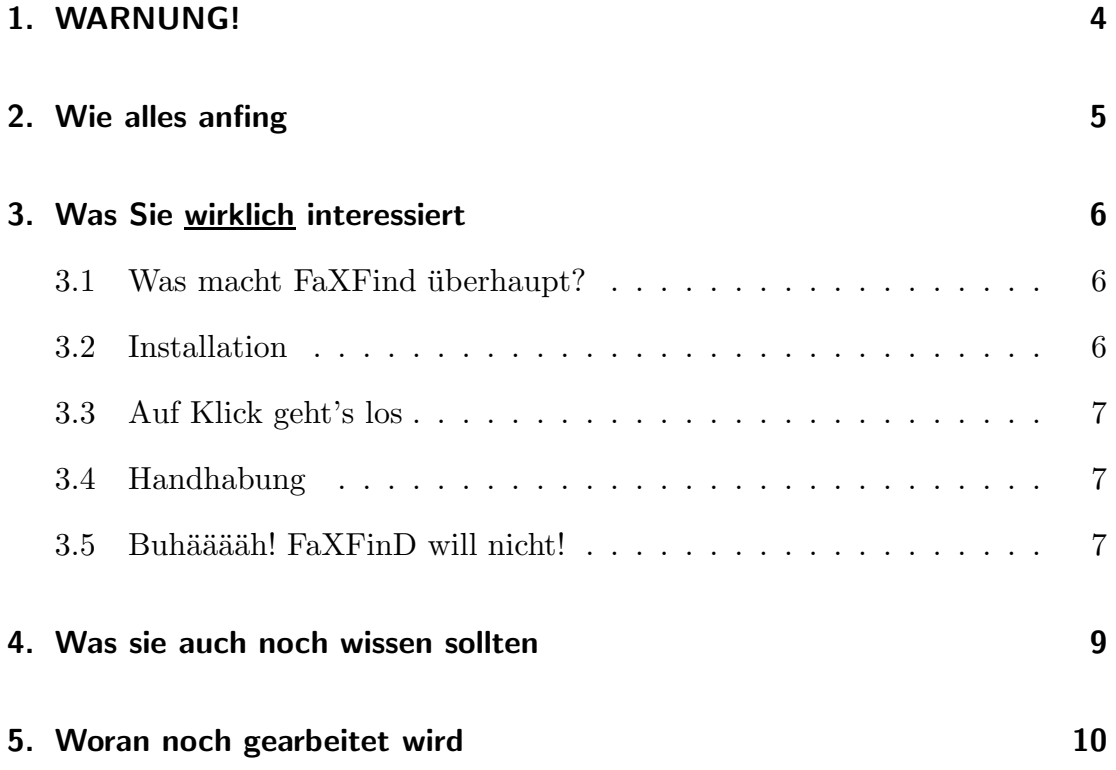

## 1. WARNUNG!

Dieses Handbuch ist von unsichtbaren Smileys durchsetzt. Leider gibt es noch keinen Smiley-Detector. Der hoffnungslosen Lage ist nur durch gelegendliches Schmunzeln Herr zu werden. Dennoch ist es uns gelungen einen Smiley zu isolieren und sichtbar zu machen:

## :-)

### 2. Wie alles anfing

Am Anfang war Verzweiflung.

Verzweiflung, wie zu erkennen sei, daß ein Fax eingetrudelt ist, ohne daß der Monitor seine tödlichen Strahlen auf mich wirft.

Danach folgte Resignation.

Mit meinen beschränkten GEM-Programmierfähigkeiten (nahe null) war dieses Problem nicht zu lösen.

Hoffnung.

Hoffnung, daß Michael "Mr. 7UP" Thänitz diese Problem lösen<br>Eännte könnte.

Frohlocken!!!!!

Als ich am Tag nach unserem Gespräch über mein Dilemma meine persönlichen Nachrichten durchging, versüßte mir eine Nachricht, daß ein Programm namens FaXFinD in meinem Programmfach läge, den Morgen...

Begeisterung!!!!!!...!!!!

über das vorliegende Programm und dessen Wirkung<sup>1</sup>

<sup>1</sup>Zu Risiken und Nebenwirkung lesen Sie die Packungsbeilage oder fragen Sie Ihren Arzt oder Apotheker!

### 3. Was Sie wirklich interessiert

#### 3.1 Was macht FaXFind überhaupt?

FaXFind testet jede Minute, ob sich im eingestellten Pfad ein File befindet. Ordner werden hier nicht berucksichtigt. Sollte ein File vorliegen, sorgt FaX- ¨ FinD dafür, daß die LED am Laufwerk A in angenehmer Weise blinkt. Ist das Fax gelesen oder ausgedruckt, so sollten Sie es aus dem Ordner entfernen und FaXFinD wird beim nächsten Test das Blinken der LED einstellen.

Der ganze Firlefanz hat zur Folge, daß man seinen geliebten Rechner im Dauerbetrieb als Faxgerät<sup>1</sup> laufen lassen kann und man mit einem Blick herausbekommt, ob ein Fax vorliegt.

#### 3.2 Installation

Die Installation zeigt sich als erfreulich einfach.

- Kopieren Sie FaXFinD.ACC ins Wurzelverzeichnis Ihrer bevorzugten Bootparitition
- Sollten Sie Ihre Accessories aus einem anderen Order booten, so verfahren Sie wie gewohnt.
- FaXFinD verträgt sich auch mit MULTIDESK, wobei sie bitte beachten,  $\text{daß dott im Konfig-Menue}, \text{TIMER}^{\alpha} \text{ selektiert ist. Hier natürlich nur als}$ residentes ACC, da es ja immer im Hintergrund rumlungern muß.
- Starten Sie Ihren Rechner neu oder tun Sie, was immer bei Ihnen sonst erforderlich ist um in den Genuß eines "frischen" Accessories zu gelangen.

 $1$ natürlich mit FaxMODEM, denn FaXFind ist ja keine eierlegende Wollmilchsau !

#### 3.3 Auf Klick geht's los

Nachdem sich der Desktop in gewohnter Manie meldet, rufen Sie FaXFinD wie jedes andere Accessorie auf. FaxFinD meldet sich mit einem neckischen Dialog.

#### 3.4 Handhabung

Haben Sie die Dialogbox von FaXFinD vor sich auf dem Monitor? Ja? Bueno! Nein? Goto 3.3.

Sie haben nun die Wahl : Finger wund tippen (fur Tastaturfetischisten) oder ¨ in's Kästchen klicken (für Mausfanatiker). Will sagen : irgendwie muß FaXFinD ja wissen, welchen Pfad es bespitzeln soll.

Entweder Sie tippen den Pfadnamen nebst Wildcards<sup>2</sup> (bei mir z.B. D:\Q\_FAX\FAXPATH\INCOMING\\*.\*) ein oder rufen durch einen eleganten Doppelklick in den entsprechenden Rahmen die Fileselectorbox auf. Wie sie mit dieser umzugehen haben, obliegt Ihnen. Etwas Herausforung hat noch nie geschadet!

Ein kleiner Tip: nach erfolgter Pfadauswahl ist die  $\text{FSB}^3$  mit "OK"zu verlassen.

Nun noch ein rascher Klick in das Kästchen links neben "aktiv", einen auf<br>istemationen auf OK" und ein FinDen sich dielerke auf dem Deck-" top wieder. FaXFinD hat nun in's Wurzelverzeichnis Ihrer Bootpartition ein Sichern" und einen auf "OK" und sie FinDen sich dialoglos auf dem Desk-<br>en wieder EeXEinD het vun in's Wurgelusseighnis Ihrer Bestreptitien ein File namens FAXFILE.INF geschrieben. Hier finden sich Pfad und Status von FaXFinD. Schauen Sie sich's ruhig mal an.

FaXFinD sollte, bei korrekter Pfadeingabe und aktivem Status, nun fröhlich seinen Dienst verrichten...

#### 3.5 Buhääääh! FaXFinD will nicht!

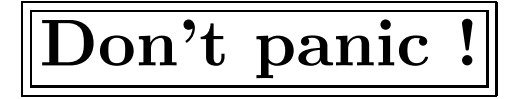

<sup>2</sup>Na, was das ist wissen Sie doch wohl...

<sup>3</sup>Fileseletorbox !!!

Zur Fehlersuche, neudeutsch "troubleshooting", bietet sich folgende Checkliste an :

- $□$ ist FaXFinD aktiv? (Checkmark  $\sqrt{}$  links neben "aktiv")
- $\Box$  ist der Pfad richtig eingestellt? (Pfadname im Kasten penibelst überprüfen)
- $\Box$  ist überhaupt was drin im Pfad? (passendes File testweise reinkopieren)
- $\Box$  haben Sie die Einstellungen gesichert? (FAXFIND.INF überprüfen)?
- $\Box$ <br/>ist bei vorhandenem MULTIDESK die Option "TIMER" aktiv?

Problem behoben???? Nein?!!! Schweiß von der Stirn wischen... Adrenalinzufuhr langsam senken... Hilferuf an Michael oder mich per EMail schicken!

### 4. Was sie auch noch wissen sollten

Das Schönste (mal von gutem Sex abgesehen) ist, daß FaXFinD schlappe 0 (in Worten: Null) DM kostet!

## FaXFinD ist FREEWARE!!!!

Dennoch ist zu beachten, daß das Programm immer nur komplett mit diesem Handbuch weitergegeben werden darf. Die kommerzielle Verbreitung ist nicht erlaubt (alle Rechte liegen beim Programmautor). Über ein Feedback, z.B. in Form einer Mail, würden wir uns freuen.

Bei Proplemen mit dem Purchen und Anregungen wenden Sie sich bitte an:

- Michael\_Thaenitz@BI.Maus.de
- Ralf\_Neumann@BI.Maus.de oder Ralf\_Neumann@TechFak.Uni-Bielefeld.DE

und bei Schmähungen und Drohungen bezüglich des vorliegenden Pamphletes ausschließlich an mich (Ralf).

Obige Adressen beziehen sich auf die im Internet ubliche Addressierung. Die ¨ für Ihr Netz adäquate Addressierung entnehmen Sie bitte ihrem Sysop oder dem GATOR<sup>1</sup> . Beim Sysop seien Sie bitte vorsichtig, er wird noch zur Systempflege Ihrer Mailbox benötigt. Den GATOR erhalten Sie in jeder besser sortierten Box.

<sup>1</sup>GATewayOientierungsRatgeber

## 5. Woran noch gearbeitet wird

Für ganz gewitzte ST-Besitzer wird es eventüll eine Spezial-Version geben. Hier soll dann durch Blinken der Laufwerks-LED in verschiedenen Morsecodes angezeigt werden, daß ein Fax im Fax-Ordner, ein Anruf im Anrufbeantworter-Ordner oder ein File im Download-Ordner empfangen wurde. Michael kam sogar auf die Idee, man könne die kompletten Pfade morsen! Das ist dann aber erst der Anfang! Man stelle sich eine in FaXFinD integrierte OCR<sup>1</sup> -Software vor, die eingetroffene Faxe in Morsezeichen ubersetzt. Der Monitor wird dann total ¨ überflüssig!

Kompetente Morser werden zu gegebener Zeit als β-Tester gesucht.

<sup>1</sup>Schrifterkennung